## **Методичні рекомендації**

Для створення флеш-карт застосвується достатня кількість різноманітних ресурсів: Anki, Flippity, Quizlet, На урок тощо.

Розроблений в сервісі Всеосвіта тест пожна перетворити на флеш карту, для чого необхідно обрати тест та скопіювати посилання на флеш-карти [\(Рис.](#page-0-0)  [1\)](#page-0-0).

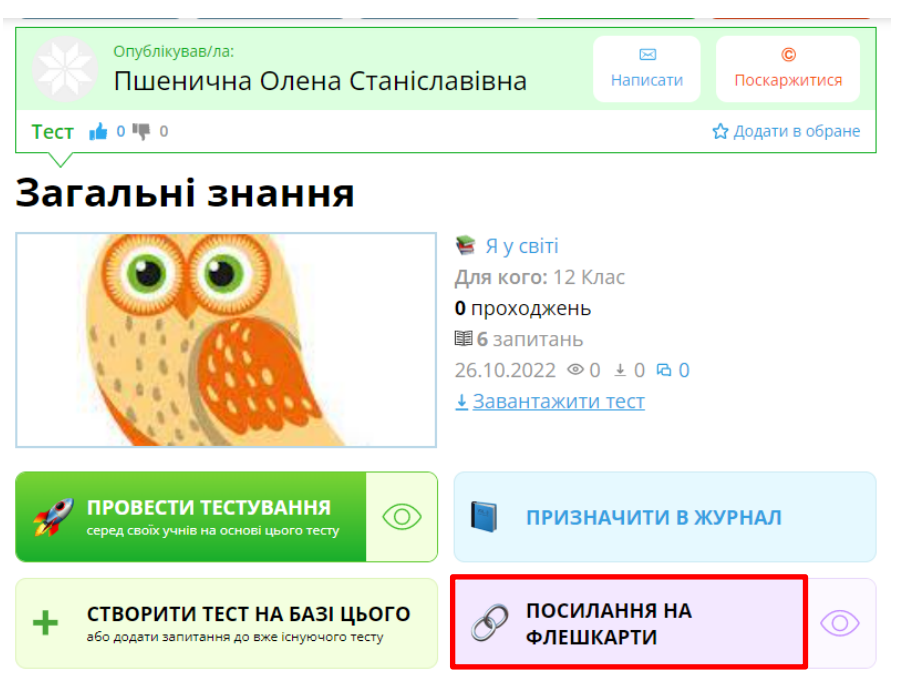

Рис. 1. Отримання посилання на флеш-карти на Всеосвіті

<span id="page-0-0"></span>Розглянемо завтосування сервісу Flippity для розробки флеш-карток. Flippity – це колекція цифрових інструментів на основі Google-таблиць, яка дає змогу розробити як інтерактивні вправи та завдання так і підготувати матеріали для друку.

Переходимо на сторінку Flippity (https://flippity.net/) та обираємо Flippity Fleshcards [\(рис. 2.\)](#page-1-0). Натискаємо **інструкція** та робимо копію шаблона [\(рис. 3\)](#page-1-1). Копіюємо цей документ натиснувши кнопку **[Зробити копію]**. Після цього відкривається Google-таблиця [\(рис. 5.1\)](#page-1-2), в якій не можна редагувати рідок з блакитним кольром. Основні правила редагування: у жовтому рядку можна прибрати audio, обравши none (використання аудіо корисно для вивчення іноземної мови або при роботі з дітьми з поганим зором); до стовпця Slide1 вводяться питання (формулювання понять), а до стовпця Slide2 – відповіді на них; також можна вказати колір карток та колір тексту.

| Flippity<br>Flippity<br>Flippity<br>Flippity<br>Virtual Breakout<br>Flashcards<br>Random Name Picker<br>Randomizer<br><b>Вікторина Flippity</b><br>will not in the case of each con-                                                                                                    | Настільна гра Flippity                                      |
|----------------------------------------------------------------------------------------------------|-------------------------------------------------------------|
| the detection of the state of the con-<br>the two way for the<br>-----<br>$-0.001$<br>mitted: mine least<br>$-0.04$<br>$-1 = \{001100100$<br>$= 24 + 6 + 8$<br>о<br>per Looy Line<br>$\sim$<br>$\bullet$<br>we I am I see I am<br>$\bullet$<br><b>William</b><br>The Castlet of<br>$\bullet$<br><b>SArestra</b><br>am   am   am   am   am   am<br>$\bullet$<br>$100$ $\mid$ 0.0 $\mid$ 0.0 $\mid$ 0.0 $\mid$ 0.0 $\mid$ 0.0<br>m<br>w<br>COL.<br><b>CO</b><br>$47.3 - 8.3$<br>Створіть набір<br>Створіть засіб вибору<br>Створіть набір<br>Створіть інтерактивну<br>Створіть власне<br>оклайн-карток<br>коліс рандомайзера<br>випадкового імені, створення<br>віртуальну групову діяльність.<br>вікторинне ігрове шоу.<br>груп.<br>Демонстрацийн<br>Демонстрации»<br>Демонстрациин<br>Демонстрациин | пши<br>Створіть віртуальну<br>настільну гру<br>Демонстрации |

Рис. 2. Головна сторінка Flippity

<span id="page-1-0"></span>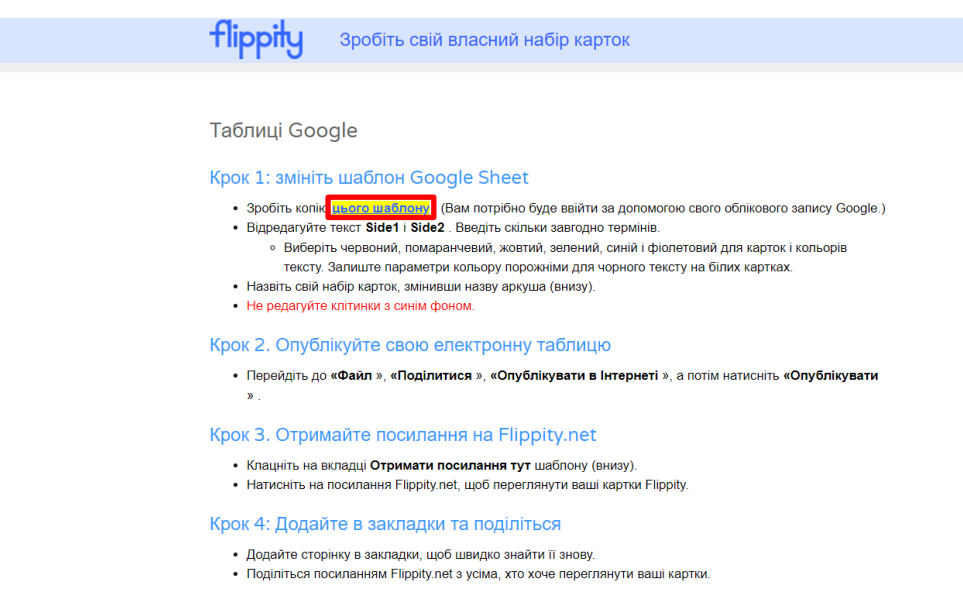

Рис. 3. Інструкція зі створення флеш-карток Flippity

<span id="page-1-1"></span>

|                | $100\%$ $\star$ $\begin{bmatrix} 6 & % & 0 & .00 & 123 \star \end{bmatrix}$                                | Arial<br>10<br>$B$ $I$ $\frac{c}{d}$<br>A                   |              | ♦. 田 ⊞ -   ≡ - ⊥ -     - ▽ -   ∞ 田 回 Y - |
|----------------|----------------------------------------------------------------------------------------------------|-------------------------------------------------------------|--------------|------------------------------------------|
| A1             | Side1<br>fx<br>$\overline{\phantom{a}}$                                                                    |                                                             |              |                                          |
|                | A                                                                                                    | B                                                           | $\mathbf{C}$ | D                                        |
|                | Side1                                                                                                    | Side <sub>2</sub>                                           | CardColor    | <b>TextColor</b>                         |
| $\overline{2}$ | <b>Audio: English (US)</b>                                                                                 | ▼ Audio: English (US)<br>۰                                  |              |                                          |
| $\overline{3}$ | The Capital of Malaysia                                                                                    | <b>Kuala Lumpur</b>                                         | blue         | red                                      |
|                | The Year of Columbus' Discovery of the New World                                                           | 1492                                                        | vellow       |                                          |
|                | The Largest Animal on Earth                                                                                | <b>Blue Whale</b>                                           | green        | blue                                     |
| 6              | The Author of "Love in the Time of Cholera"                                                                | <b>Gabriel García Márquez</b>                               | purple       |                                          |
|                | The Smallest Planet in our Solar System                                                                    | <b>Mercury</b>                                              | green        |                                          |
|                | https://upload.wikimedia.org/wikipedia/commons/thumb/3 Vincent Van Gogh                                    |                                                             | purple       |                                          |
| 9              | The Winner of Super Bowl XXXII                                                                             | <b>Denver Broncos</b>                                       | orange       | blue                                     |
| 10             | The Element with Atomic Number 3                                                                           | https://youtu.be/LfS10ArXTBA                                | green        |                                          |
| 11             | The 1988 Album of the Year Grammy Winner                                                                   | U2 (The Joshua Tree)                                        | red          |                                          |
| 12             | The 14th President of the United States                                                                    | <b>Franklin Pierce</b>                                      | yellow       |                                          |
| 13             | The Roman God of the Sea                                                                                   | <b>Neptune</b>                                              |              | blue                                     |
| 14             | The Currency of India                                                                                      | Rupee                                                       | blue         |                                          |
| 15             | The Actress who played Hermione Granger                                                                    | <b>Emma Watson</b>                                          | red          |                                          |
| 16             | The Flag of Argentina                                                                                      | https://upload.wikimedia.org/wikipedia/commons/thumb/1 blue |              |                                          |
| 17             | The Highest Type of Cloud                                                                                  | <b>Cirrus</b>                                               | green        |                                          |
| 18             | The Last of Santa's Reindeer Alphabetically                                                                | Vixen                                                       | red          |                                          |
| 19             | The Speed of Light in a Vacuum                                                                             | 186,282 miles per second                                    | green        |                                          |
| 20             | The Team with the Most World Series Losses                                                                 | <b>New York Yankees</b>                                     | orange       |                                          |
| 21             | The Scientific Name for a Moose                                                                            | <b>Alces Alces</b>                                          | green        |                                          |
| 22             | The Best-Selling Album in History                                                                          | <b>The Eagles Greatest Hits</b>                             | red          |                                          |
| 23             | A Triangle with Three Unequal Sides                                                                        | <b>Scalene Triangle</b>                                     | green        |                                          |
| 24             | The Birthstone of May<br>The World's Longest Border Separates These Countries Canada and the United States | <b>Emerald</b>                                              |              | green                                    |

<span id="page-1-2"></span>Рис. 5.1. Google-таблиця для створення флеш-карток Flippity

Для використання зображень на флеш-картках робиться наступне: в будьякому додатку до картинок додається питання (наприклад, в PowerPoint – [рис.](#page-2-0)  [5.2\)](#page-2-0); слайди зберігаються у форматі .png; ці картинки завантажуються на Google-диск; картинка відкривається на Google-диску, виконується команда **Поділитися**, у вікні що відкрилося натиснути **[Копіювати посилання]** [\(рис.](#page-2-1)  [5.3\)](#page-2-1).

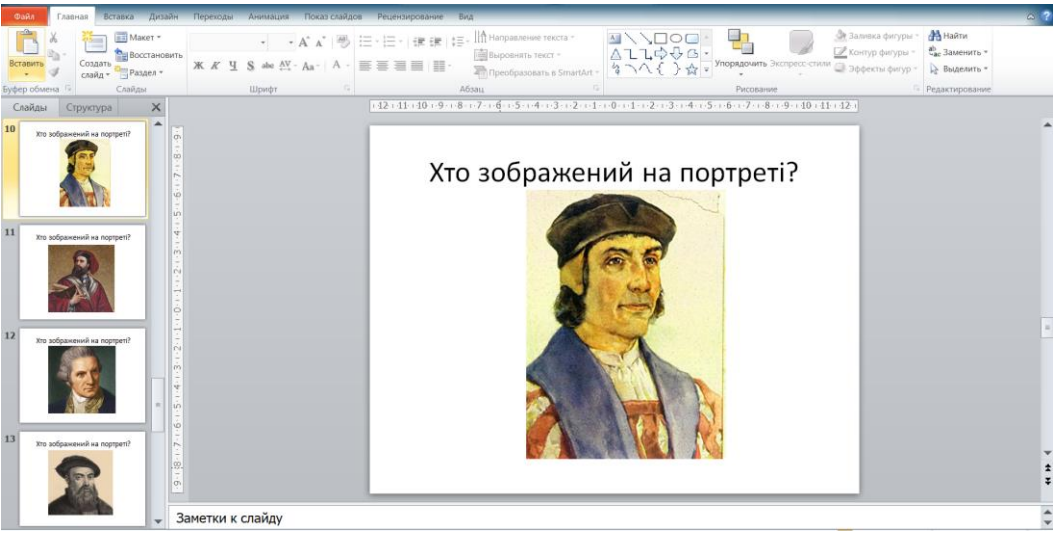

Рис. 5.2. Створення запитань із зображенням в PowerPoint

<span id="page-2-0"></span>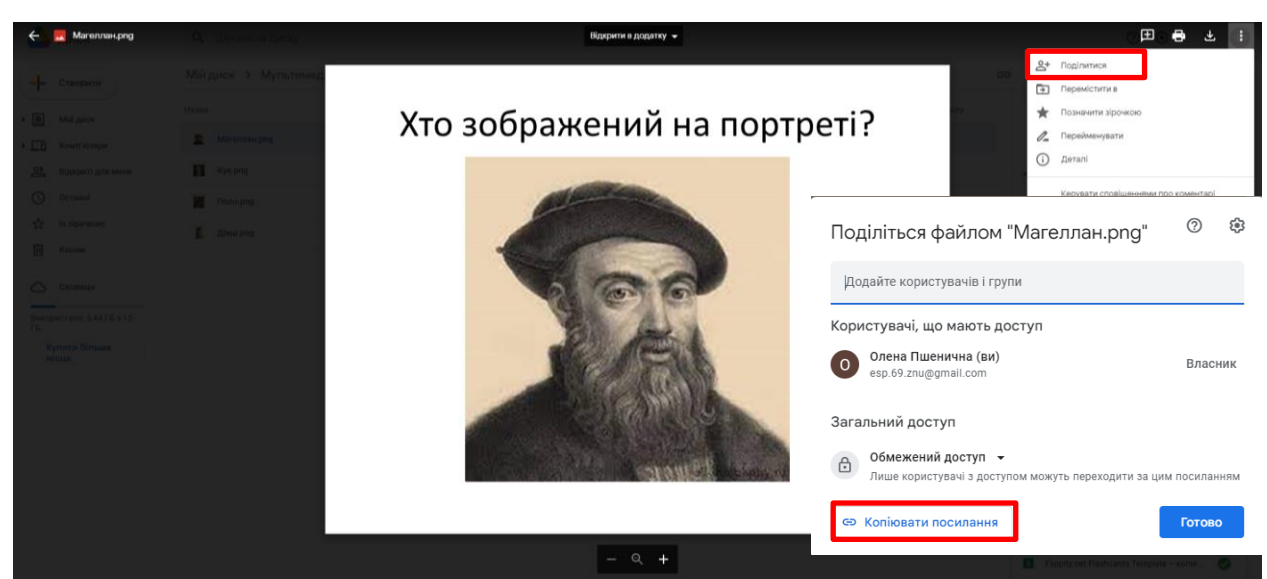

Рис. 5.3. Отримання посилання на зображення на Google-диску

<span id="page-2-1"></span>У результаті розробки була отримана таблиця, представлена на [рис. 5.4.](#page-3-0)

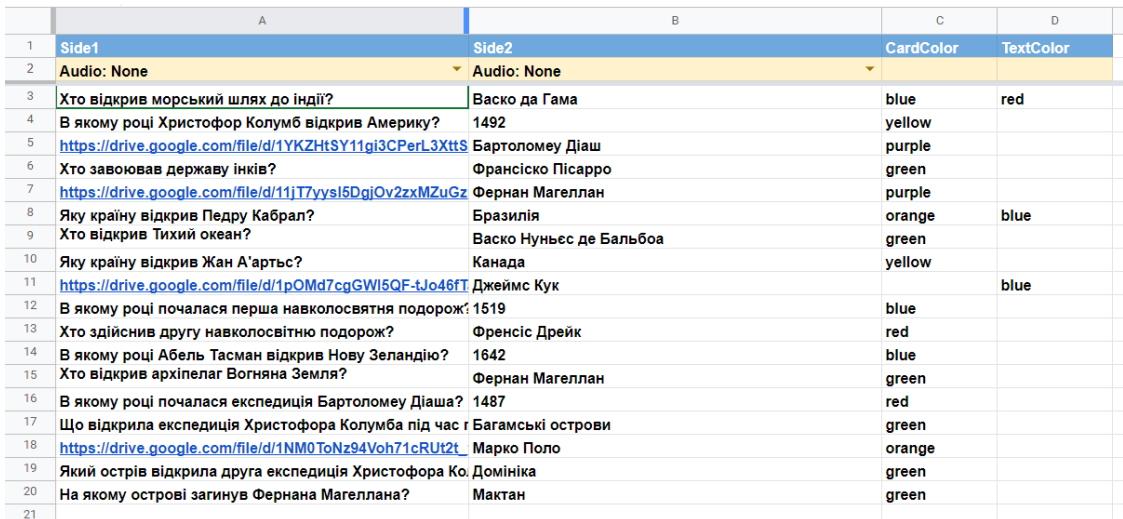

<span id="page-3-0"></span>Рис. 5.4. Google-таблиця зі створеними флеш-картками Flippity Готову таблиця треба опублікувати в Інтернет за допомогою команди **Файл → Поділитися → Опублікувати в Інтернеті**. Потім необхідно перейти на аркуш **Get the Link Here** та скопіювати посилання на флеш-карти [\(рис. 5.5\)](#page-3-1).

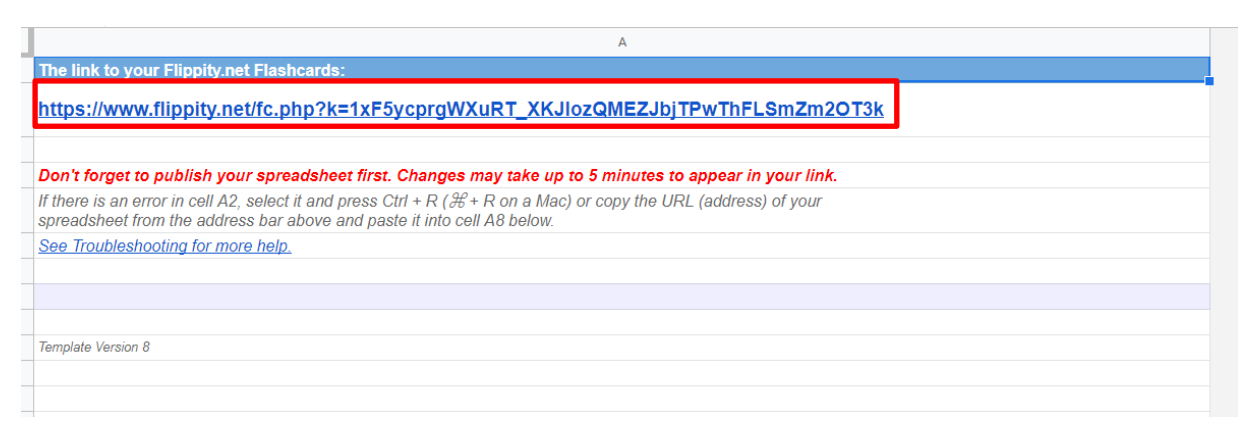

Рис. 5.5. Аркуш Get the Link Here

<span id="page-3-1"></span>Після відкриття сторінки за цим посиланням можна переглянути флешкартки [\(рис. 5.6\)](#page-4-0). Зверніть увагу, що цю розробку можна застосовувати для пошуку пар (зіставлення – [рис. 5.7\)](#page-4-1) або відкрите завдання для введення правильної відповіді з клавіатури (практика – [рис. 5.8\)](#page-5-0).

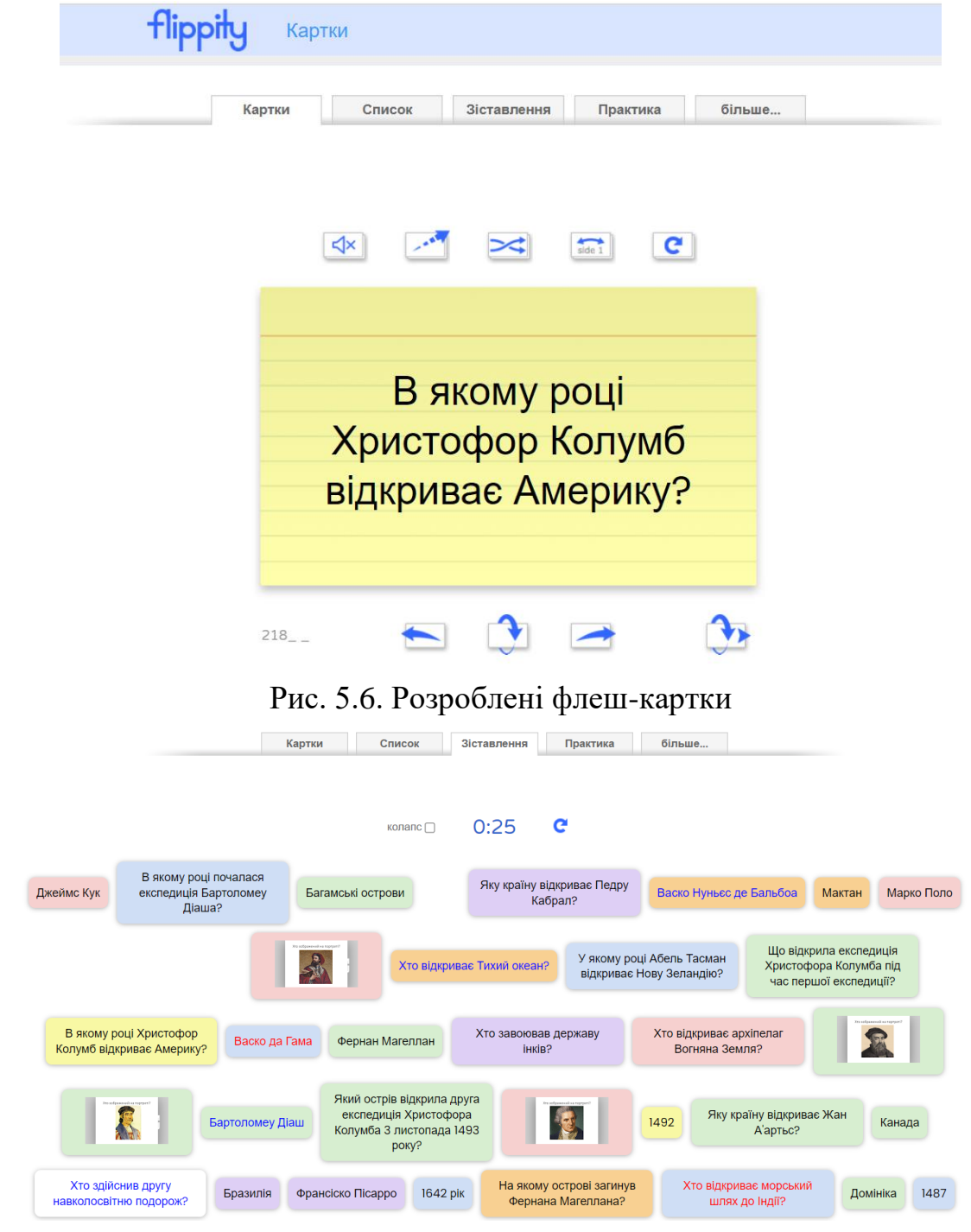

<span id="page-4-1"></span><span id="page-4-0"></span>Рис. 5.7. Флеш-картки для завдань знайти пару

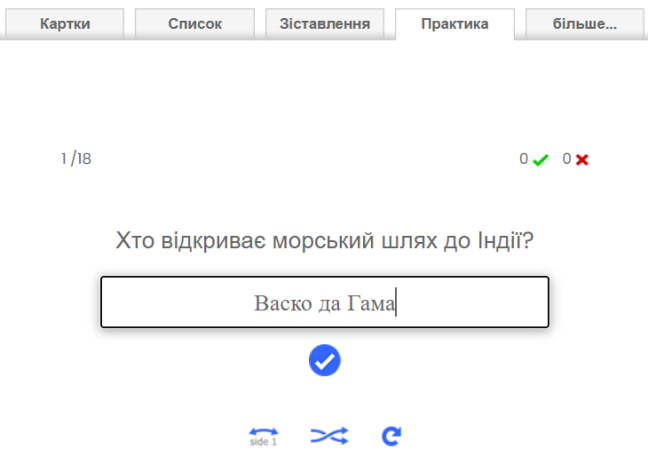

Рис. 5.8. Флеш-картки для завдання практика

<span id="page-5-0"></span>Отримане посилання (див. [рис. 5.5\)](#page-3-1) додаємо на слайд посилання на вебсторінку і в результате отриманий слайд, представлений на [рис. 5.9.](#page-5-1)

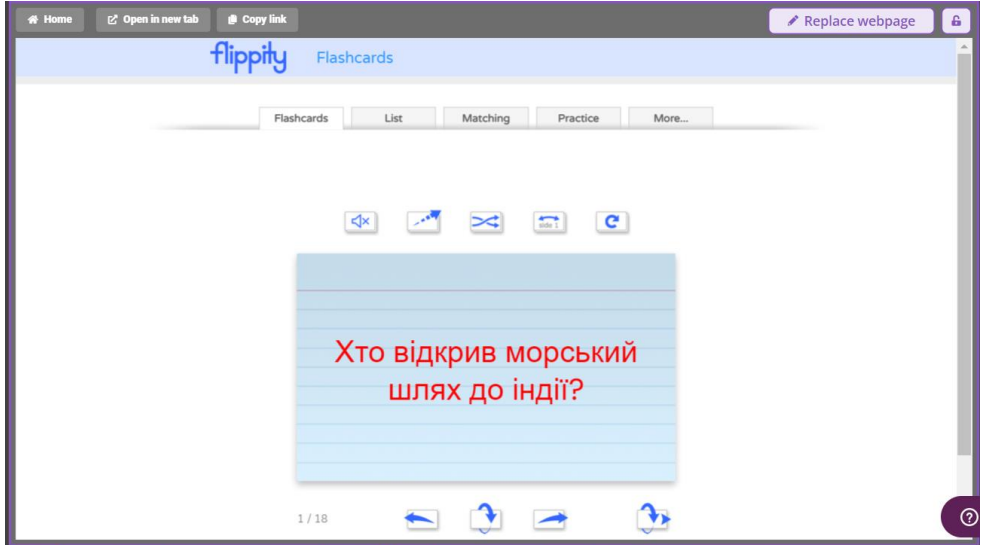

<span id="page-5-1"></span>Рис. 5.9. Слайд з флеш-картками